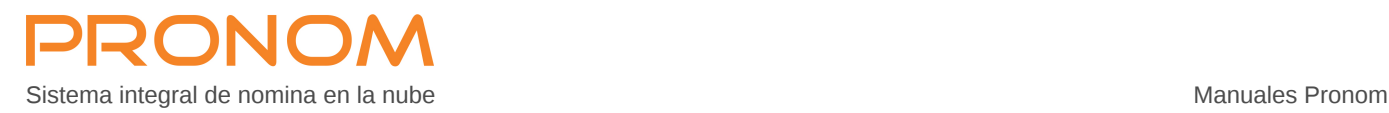

# **IMPORTACIÓN DE INCIDENCIAS**

# **LAYOUT PARA IMPORTAR INCIDENCIAS**

La importación de incidencias y movimientos al sistema integral de nomina PRONOM se realiza mediante archivos XML ( texto ), los archivos deberán estar formados con la siguiente estructura:

```
<?xml version="1.0" encoding="UTF-8"?>
<contenido>
         <usuario> USR001 </usuario> 
         <password> PSWUSR001 </password> 
         <empresa> 001 </empresa>
         <tabla> n0012017001 </tabla>
         \leqmovimiento empleado = "12345678" concepto = "P001" consecutivo = "1" importe = "12345.123" fecha inicio = "" fecha fin = ""
         referencia = "" cm01 = "" cm02 = "" cm03 = "" cm04 = "" cm05 = "" cm06 = "" cm07 = "" cm08 = "" cm09 = "" cm10 = ""
         tipo = "1" ></movimiento>
```
</contenido>

La estructura se compone de 4 secciones:

#### **1- Tipo de archivo y codificación** <?xml version="1.0" encoding="UTF-8"?>

Etiqueta fija que contiene el tipo de archivo y codificación de caracteres, siempre deberá ser: <?xml version="1.0" encoding="UTF-8"?>

2- **Contenido** <contenido>

Esta sección agrupa todas las etiquetas, atributos y elementos del archivo

**3- Identificación** en es susuario>, <password>, <empresa>, <tabla>

Se compone de las etiquetas necesarias para identificar al usuario, empresa y nomina que se procesara.

**4- Movimientos** <movimiento … >

Esta sección contiene todos los movimientos que se importaran.

Etiquetas:

# **<?xml version="1.0" encoding="UTF-8"?>**

El archivo debe iniciar con esta etiqueta, el texto es fijo y solo debe existir una etiqueta de este tipo.

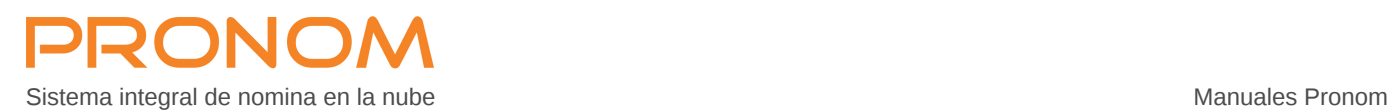

#### **<?xml version="1.0" encoding="UTF-8"?>**

<contenido>

```
<usuario> USR001 </usuario> 
            <password> PSWUSR001 </password> 
            <empresa> 001 </empresa> 
            <tabla> n0012017001 </tabla> 
            <movimiento empleado = "12345678" concepto = "P001" consecutivo = "1" importe = "12345.123" tipo = "1" ></movimiento> 
</contenido>
```
#### **<contenido> </contenido>**

En esta etiqueta se agrupan todos los elementos del documento, solo debe existir una etiqueta de este tipo ( apertura y cierre ).

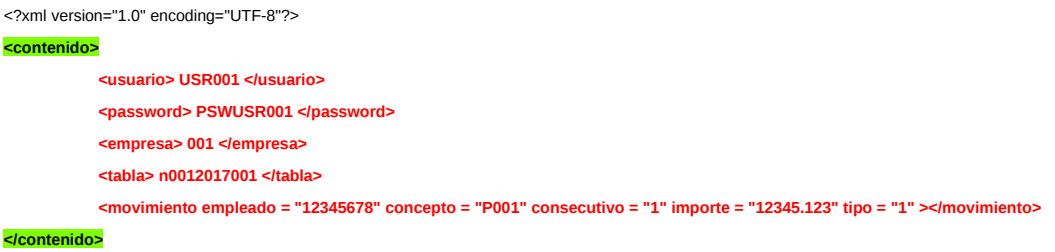

#### **<usuario> </usuario>**

Contiene el nombre del usuario registrado en la base de datos con privilegios para ejecutar el proceso, solo debe existir una etiqueta de este tipo ( apertura y cierre ).

```
<?xml version="1.0" encoding="UTF-8"?>
<contenido> 
            <usuario> USR001 </usuario>
            <password> PSWUSR001 </password> 
            <empresa> 001 </empresa> 
            <tabla> n0012017001 </tabla> 
            <movimiento empleado = "12345678" concepto = "P001" consecutivo = "1" importe = "12345.123" tipo = "1" ></movimiento> 
</contenido>
```
# **<password> </password>**

Contiene el password correspondiente al usuario registrado en la base de datos con privilegios para ejecutar el proceso, solo debe existir una etiqueta de este tipo ( apertura y cierre ).

```
<?xml version="1.0" encoding="UTF-8"?>
<contenido> 
            <usuario> USR001 </usuario> 
            <password> PSWUSR001 </password>
            <empresa> 001 </empresa> 
            <tabla> n0012017001 </tabla> 
            <movimiento empleado = "12345678" concepto = "P001" consecutivo = "1" importe = "12345.123" tipo = "1" ></movimiento> 
</contenido>
```
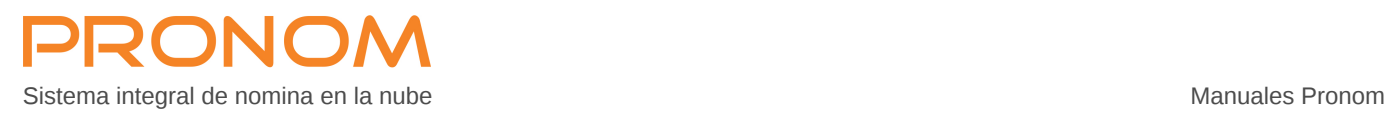

#### **<empresa> </empresa>**

Contiene el numero de la empresa en la que se importaran los datos, este numero es el identificador de la base de datos que se encuentra en las referencias del menú principal, solo debe existir una etiqueta de este tipo ( apertura y cierre ).

```
<?xml version="1.0" encoding="UTF-8"?>
<contenido> 
            <usuario> USR001 </usuario> 
            <password> PSWUSR001 </password> 
           <empresa> 001 </empresa>
            <tabla> n0012017001 </tabla> 
            <movimiento empleado = "12345678" concepto = "P001" consecutivo = "1" importe = "12345.123" tipo = "1" ></movimiento> 
</contenido>
```
#### **<tabla> </tabla>**

Contiene el nombre de la tabla de nomina que recibirá las incidencias, solo debe existir una etiqueta de este tipo ( apertura y cierre ).

```
<?xml version="1.0" encoding="UTF-8"?>
<contenido> 
            <usuario> USR001 </usuario> 
            <password> PSWUSR001 </password> 
           <empresa> 001 </empresa> 
            <tabla> n0012017001 </tabla>
           <movimiento empleado = "12345678" concepto = "P001" consecutivo = "1" importe = "12345.123" tipo = "1" ></movimiento>
```
</contenido>

El nombre de la tabla de nomina se arma mediante de la concatenación de los siguientes elementos:

- El primer elemento es la letra "n"
- El segundo elemento es el identificador del tipo de nomina:  $001 =$  semanal,  $021 =$ quincenal,  $031$  = mensual,  $101$  = finiquitos,  $311$  = vales etc., se compone de 3 números.
- El tercer elemento corresponde al año de la nomina, se compone de 4 números.
- El cuarto elemento el es consecutivo o numero de nomina, se compone de 3 números.

Ejemplos:

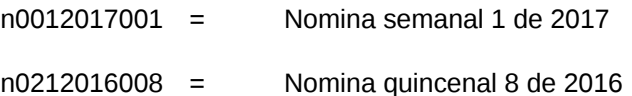

# **<movimiento> </movimiento>**

Contiene las incidencias que se importaran, se deberán repetir por cada movimiento o incidencia, es el único tipo de etiqueta que tiene atributos los cuales corresponden a la identificación del movimiento.

```
<?xml version="1.0" encoding="UTF-8"?>
<contenido> 
           <usuario> USR001 </usuario> 
           <password> PSWUSR001 </password> 
           <empresa> 001 </empresa> 
           <tabla> n0012017001 </tabla> 
            <movimiento empleado = "12345678" concepto = "P001" consecutivo = "1" importe = "12345.123" tipo = "1" ></movimiento>
```
</contenido>

Los valores de los atributos se deben definir entre comillas, los atributos obligatorios son:

#### **- empleado**

Corresponde al identificador del empleado, 8 posiciones justificado a la derecha con ceros.

empleado = "00000008"

# **- concepto**

Identificador del concepto de nomina, este se compone del tipo de concepto y el código del mismo, el tipo puede ser:  $U =$  Unidades y ausentismo,  $P =$  Percepciones, D = Deducciones, T = Totales.

concepto = "U001"

# **- consecutivo**

Consecutivo de concepto, generalmente debe ser "1".

consecutivo = "1"

Solo para los casos en los que sea necesario duplicar el mismo concepto en el mismo empleado se deberá emplear un consecutivo diferente ( "2", "3" …. ), ejemplo:

La horas extras se capturan por día, en este caso se debe duplicar el concepto U200 para cada día en que el empleado haya tenido horas extras.

```
empleado = "00000001"concepto = "U200" consecutivo = "1" importe = "1"empleado = "00000001 "concepto = "U200" consecutivo = "2" importe = "5" 
empleado = "00000001 "concepto = "U200" consecutivo = "3" importe = "2"
```
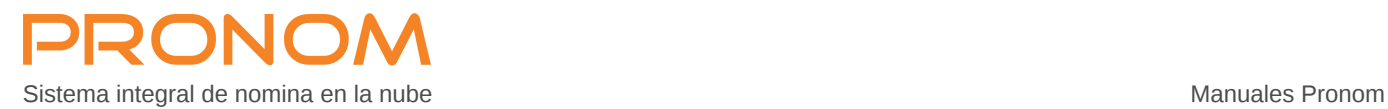

# **- importe**

Corresponde al importe o cantidad del concepto, pueden ser unidades para los conceptos del tipo "U" o importes para los conceptos del los tipos "P", "D" y "T".

importe = "1" importe = "345.67"

# **- tipo**

Valor fijo, siempre debe ser "1".

 $tipo = "1"$ 

Los atributos opcionales son:

- **- fecha\_inicio**
- **- fecha\_fin**

Estos atributos se usan para importar las fechas de las incapacidades o cualquier otro concepto que requiera fechas, las fechas se deberán definir con el formato: AAAA-MM-DD.

fecha\_inicio = "2016-08-01" fecha\_fin = "2016-08-31"

# **- referencia**

Corresponde al folio de las incapacidades pero se puede usar como texto libre en cualquier concepto.

Referencia = "ABC1234567890"

# **- cm01 … cm10**

Comodines para introducir valores manuales en conceptos con formula, es muy importante considerar que siempre que se usen comodines comodín el atributo **importe** deberá tener valor cero.

*importe = "0"* cm01 = "1234.56" *tipo = "1"*

# **FORMATO PARA CAPTURA DE INCIDENCIAS**

Independientemente de que el archivo xml se puede formar con cualquier herramienta especializada, se cuenta con un archivo en formato de hoja de calculo en el que se pueden capturar de las incidencias, una vez capturadas se ejecuta un sencillo procedimiento para generar una columna de salida la cual contendrá el archivo xml listo para su importación.

1- Abra una COPIA del archivo de captura y verifique la formula de concatenación, si es necesario cambie la formula de acuerdo al idioma en el que esta configurada su hoja de calculo, la casilla F10 se tiene que exhibir tal como se muestra en la imagen:

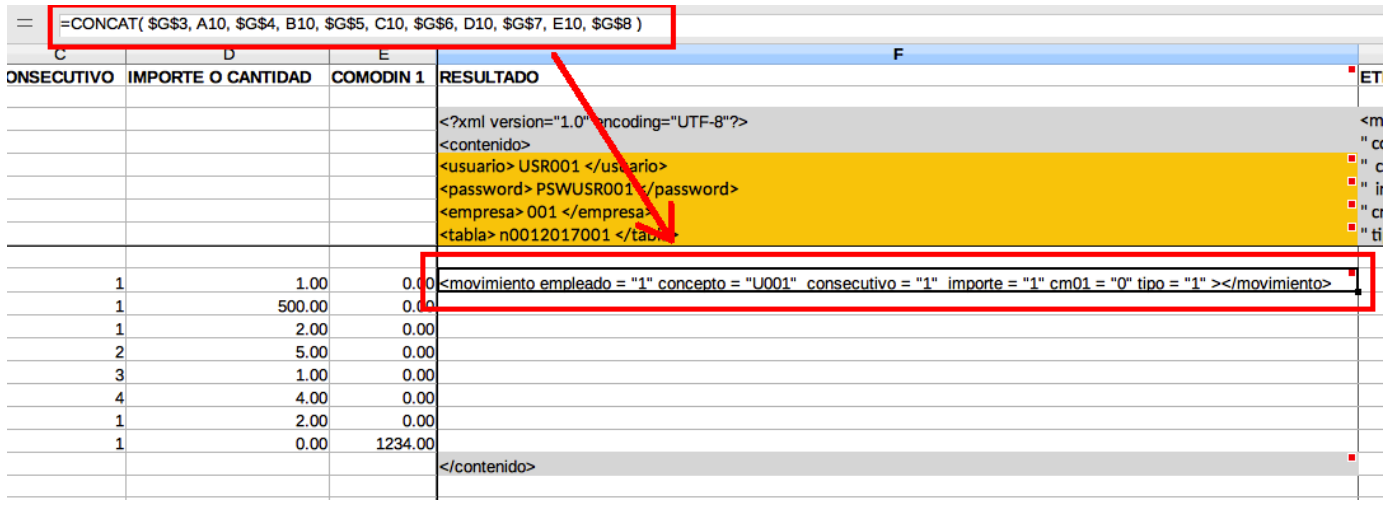

2- Verifique los parámetros de identificación correspondientes al usuario, password, numero de empresa y tabla de nomina en las casillas F5, F6,F7 y F8:

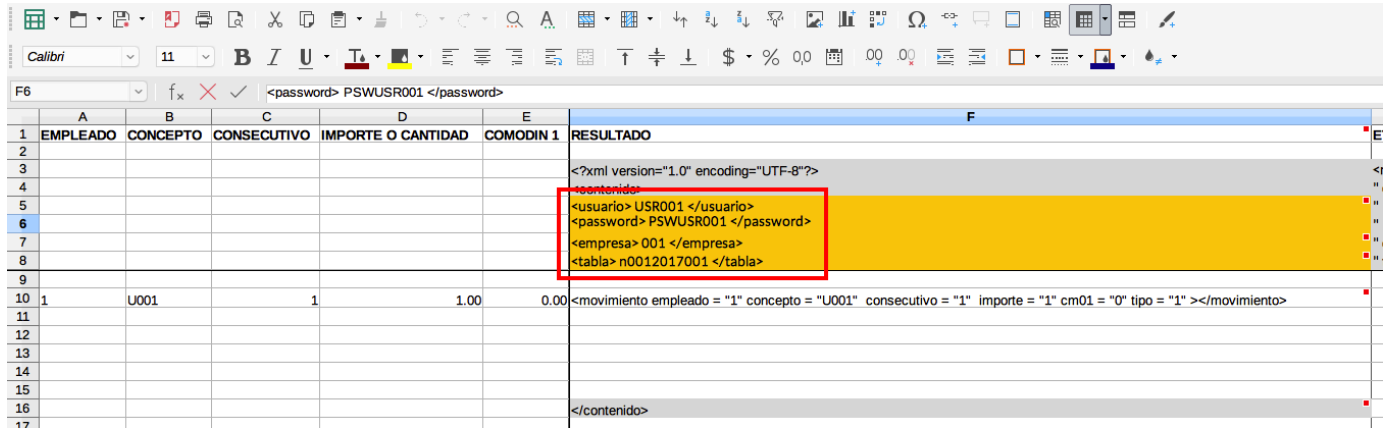

3- Capture o pegue las incidencias de los empleados en las columnas A, B, C,D y E considerando siempre las especificaciones descritas en la primera sección de este documento:

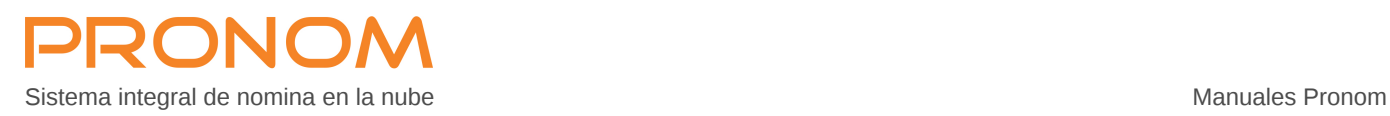

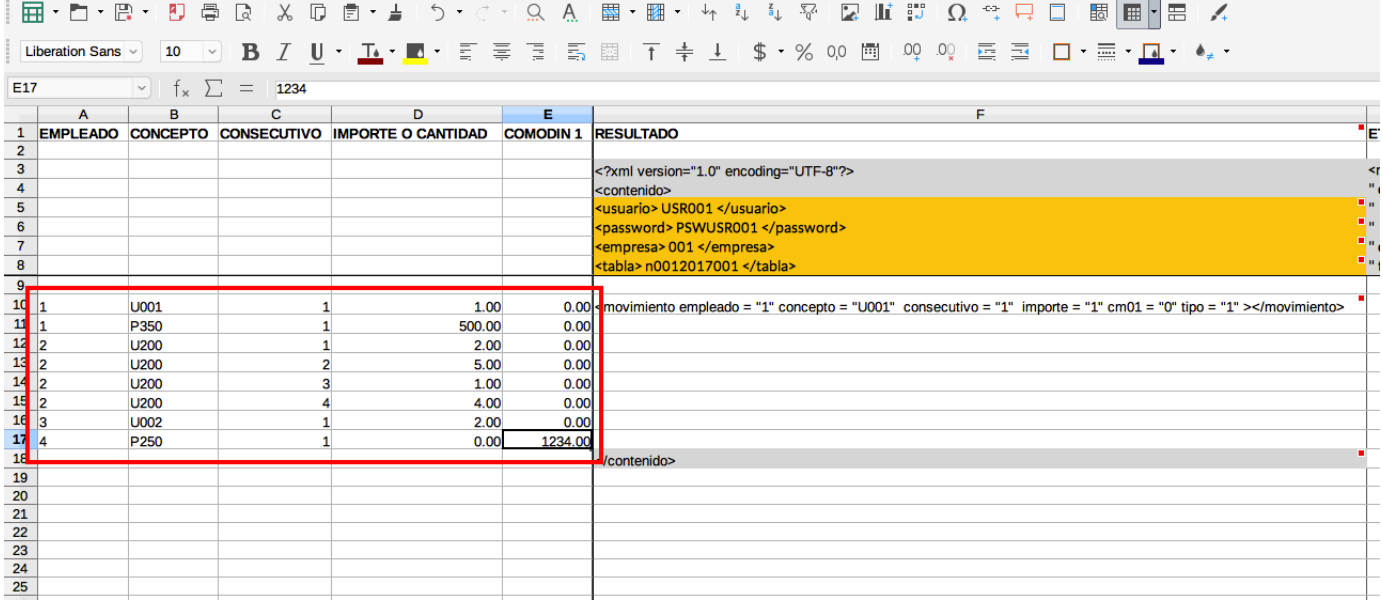

4- Corte y pegue la casilla que contiene la etiqueta "</contenido>" en el renglón siguiente al ultimo capturado, esta casilla siempre deberá estar ubicada al final + 1 tal como se muestra en la imagen:

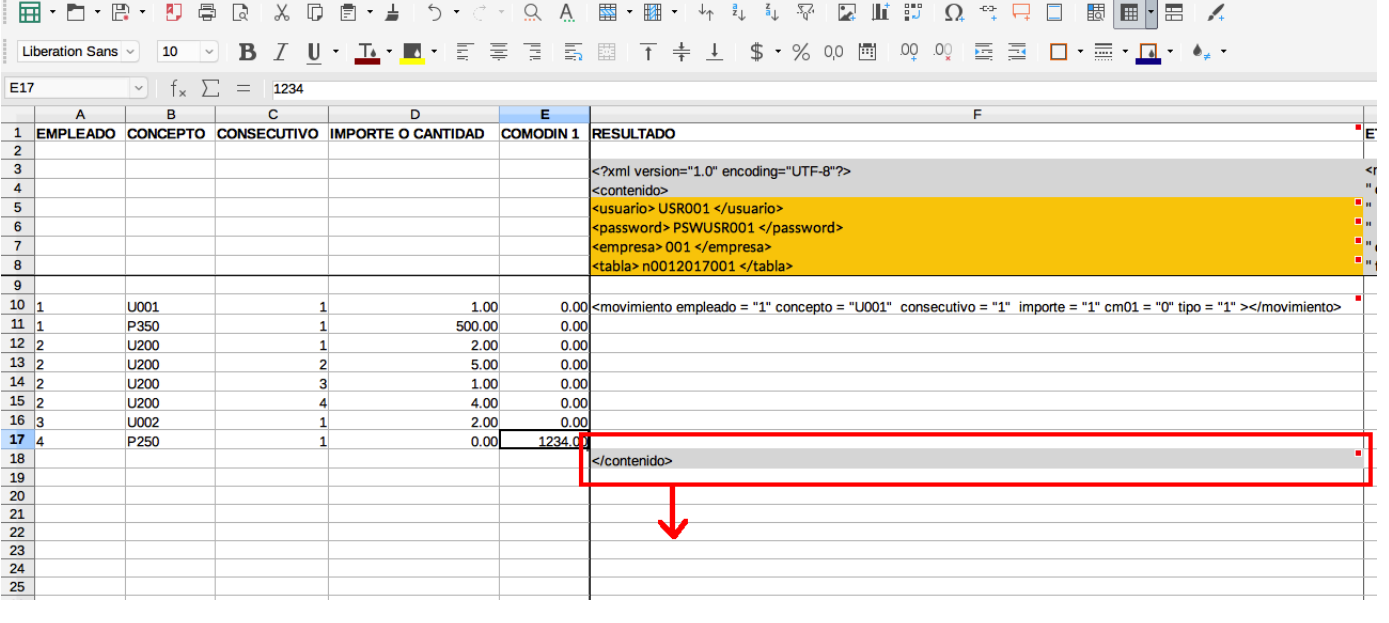

5- Copie o replique la formula de la casilla F10 hasta el ultimo renglón capturado:

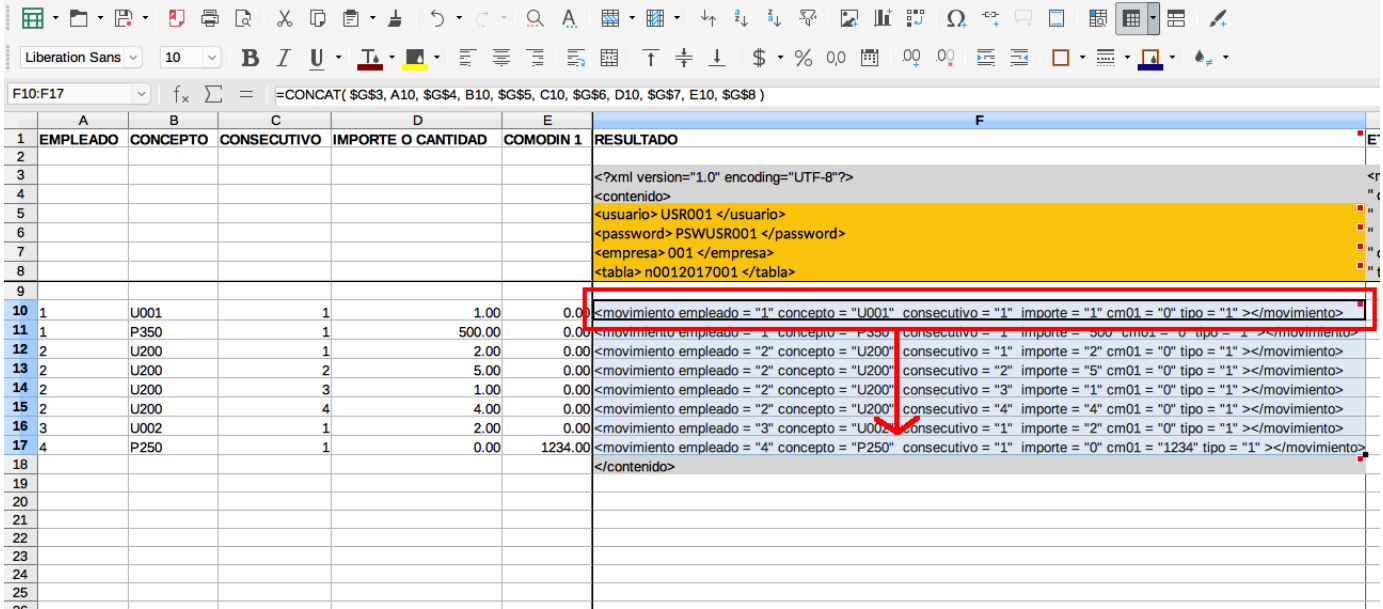

6- La columna F contiene el resultado o archivo que se importara, seleccione y copie desde F3 hasta el ultimo renglón con datos:

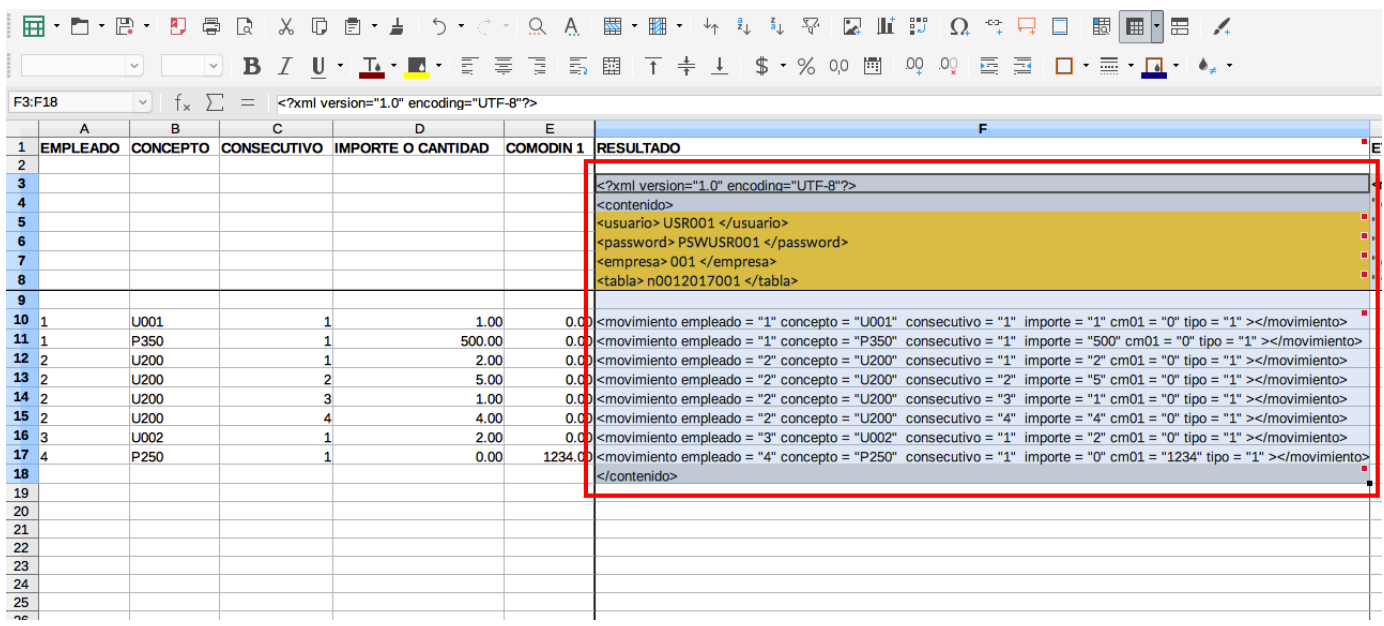

7- Puede pegar el resultado en un bloc de notas y guardarlo con extensión .xml, si lo prefiere puede pegar directamente el resultado en la ventana de importación del sistema:

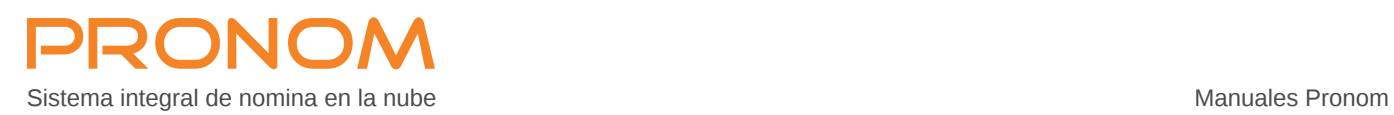

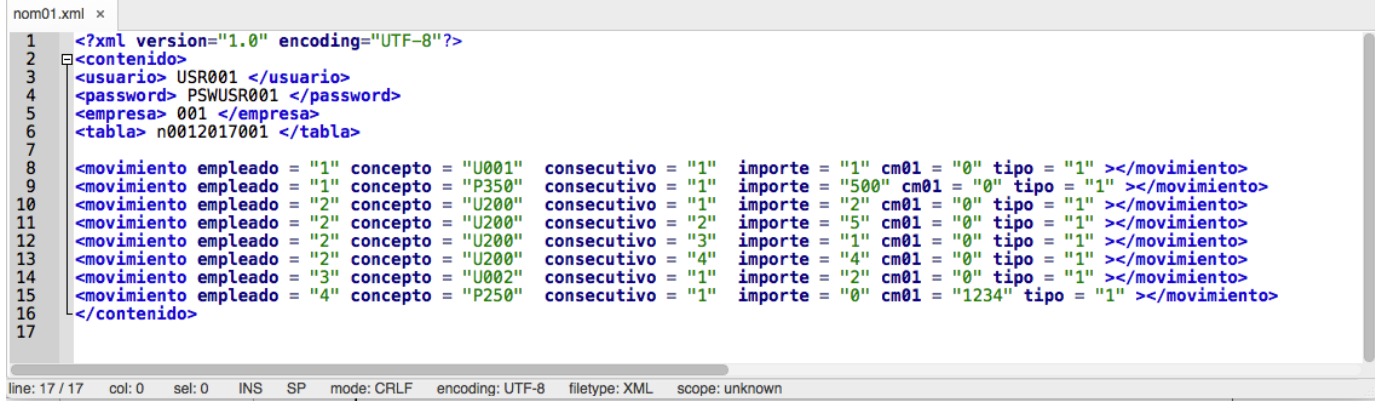